# **OGGETTO RANGE DI CELLE**

Una cella o un gruppo di celle in un foglio di lavoro di Excel è un **oggetto di tipo Range**.

Un range di celle è un array a due dimensioni (anche se si tratta di una sola riga o di una sola colonna) con indici che partono da 1.

Si possono definire variabili oggetto di tipo Range.

Esempio: la cella del foglio di lavoro sulla quale è posizionato il cursore è detta cella attiva; è una variabile oggetto di tipo Range ed è identificata con il nome **ActiveCell**

Esempio di oggetto Range di celle:

# **ActiveCell.CurrentRegion**

è l'oggetto Range di celle contenenti dati ed adiacenti la cella attiva (ActiveCell).

Una variabile oggetto di tipo Range:

può essere il parametro di una funzione (v. la funzione Media).

può essere definita mediante la seguente istruzione (v. la macro CalcolaMedia)

Dim NomeVariabileOggetto As Range

# Istruzione di assegnazione tra due variabili oggetto di tipo Range

**Set** NomeOggettoRange1 = NomeOggettoRange2

# Proprietà dell'oggetto di tipo Range: Proprietà **Range**

Restituisce un oggetto Range che rappresenta una singola cella oppure un range di celle.

Esempi: Range("A1") individua la cella di riga 1 e colonna A Range ("A1:B2") individua le 4 celle nelle prime 2 righe e prime 2 colonne Range ("A1:B7")

Il foglio di lavoro di default è il foglio attivo, quindi

Range ("A1:B2")

è equivalente a

```
 ActiveSheet.Range ("A1:B2")
```
Altrimenti si deve specificare il nome del foglio di lavoro:

```
 Worksheets("Foglio1").Range ("A1:B2")
```
Proprietà dell'oggetto di tipo Range: Proprietà **Cells**

Restituisce un oggetto Range che rappresenta una singola cella.

Esempio: Cells(1,1) è equivalente di Range("A1")

Esempio:

Worksheets("NomeFoglio").Range("A1")

è equivalente di

```
Worksheets("NomeFoglio").Cells(1,1)
```
Proprietà dell'oggetto di tipo Range: Proprietà **Value**

È una proprietà di tipo Variant degli oggetti Range e contiene i valori di tutte le celle del Range.

Se il Range è costituito da più di una cella, la proprietà Value è un array a due dimensioni con indici che partono da 1. Il primo è l'indice di riga, il secondo è l'indice di colonna.

Oggetto Range di celle

#### Esempio:

Dim dati as Variant

Dim celle as Range

…

 $datai =$  celle.value

Per accedere al dato contenuto nella singola cella: dati(i,j)

Proprietà dell'oggetto di tipo Range: Proprietà **Rows.Count**

NomeRange.Rows.Count

Rows è una proprietà di un oggetto Range ed è un oggetto di tipo Collection. Count è una proprietà degli oggetti di tipo Collection.

Tale proprietà fornisce il numero di righe del range di celle.

### Metodi dell'oggetto di tipo Range: **Clear ClearContents**I metodi sono delle funzioni contenute entro un oggetto e sono utilizzate per manipolarlo e modificarlo.

Il metodo Clear cancella contenuti e formattazione di un range di celle.

Il metodo ClearContent cancella solo i contenuti di un range di celle.

#### L'istruzione**With … End With**

Consente di fare operazioni multiple su un singolo oggetto e rende più veloce il programma.

NB: si utilizza l'operatore . prima di una proprietà all'interno di With / End With

## **PROGRAMMI IN VBA PER GLI AMMORTAMENTI**

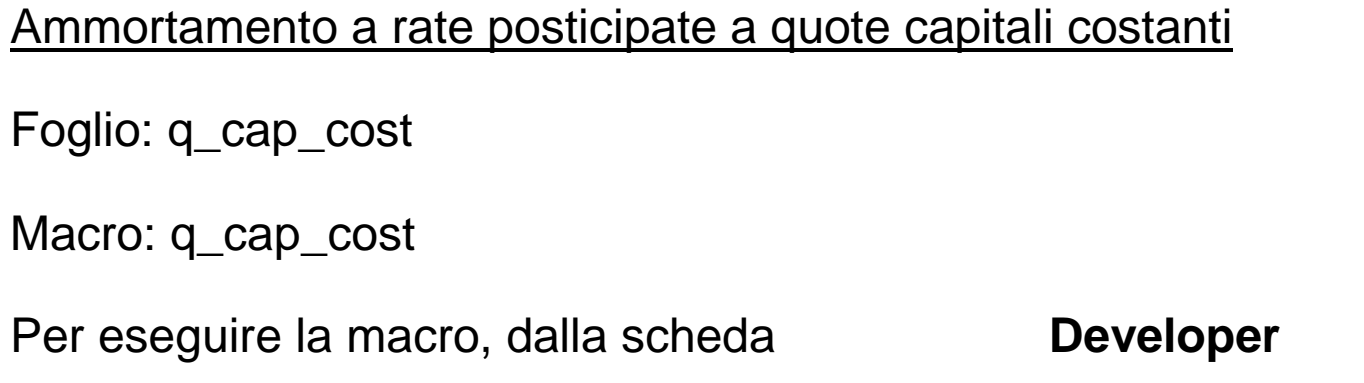

# **Worksheets("NomeFoglio")**

selezionare: **Macro**

I fogli di una cartella di lavoro sono oggetti worksheets della collection workbook. È possibile utilizzare un oggetto worksheets della collection anche senza specificare il nome dell'oggetto workbook, come forma contratta di

**Run** 

# **ActiveWorkbook.Worksheets("NomeFoglio")**

Programmi in VBA per gli ammortamenti

# 'INPUT DEI DATI

With Worksheets("q\_cap\_cost")

- s = .Range("c6").Value 'somma finanziata
- 
- $k = .Range("c8")$ . Value  $k = 0$  'n. di rate in un anno
- $m = k$  \* .Range("c9"). Value

End With

## 'OUTPUT DEI DATI

```
With Worksheets("q_cap_cost") .Cells(4 + h, 5). Value = h
    .Cells(4 + h, 6).Value = rata.Cells(4 + h, 7). Value = c
    .Cells(4 + h, 8). Value = interessi
    .Cells(4 + h, 9). Value = d
End With
```
- i = .Range("c7").Value 'tasso annuo di interesse
	-

### I metodi clear e clearcontents

Il metodo **clear** cancella sia i contenuti sia la formattazione delle celle.

Il metodo **clearcontents** cancella soltanto i contenuti.

```
With Worksheets("q_cap_cost") h = 1Do While .Cells(4 + h, 5). Value <> ""
     .Cells(4 + h, 5).Clear
     .Cells(4 + h, 6).Clear
     .Cells(4 + h, 7).Clear
     .Cells(4 + h, 8).Clear
     .Cells(4 + h, 9).Clear
    h = h + 1 Loop End With
```
#### Ammortamento a rate posticipate costanti

Foglio: rate\_cost

Macro: rate\_cost

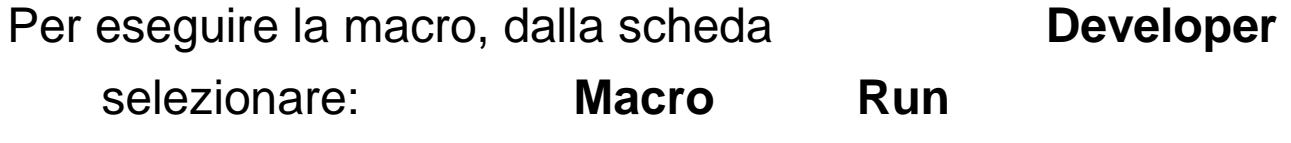

Per calcolare la rata di ammortamento costante si può utlizzare la funzione

## **PMT (rate; nper; pv; [fv]; [type])**

che è pure una funzione definita in VBA.

Programmi in VBA per gli ammortamenti

## Ammortamento a tassi variabili

Foglio: tassi\_variabili Macro: tassi\_var

```
………

Dim Tassi As Range Dim j As Variant
```

```
……
```

```

Set Tassi = ActiveCell.CurrentRegion 'assegna al range Tassi i tassi di interesse m = Tassi.Rows.Count 'conta il numero di periodi dell'ammortamento j = Tassi.Value 'assegna alla variabile variant la proprietà value del range ……
```

```

rata = -Pmt(j(h, 1), m - h + 1, d)
```
# **Dim Tassi As Range**

Si dichiara un oggetto range di nome Tassi.

# **ActiveCell.CurrentRegion**

È un oggetto di tipo range che rappresenta la regione corrente, ovvero l'insieme di celle non vuote, che circondano la cella attiva, e circondato da righe e colonne vuote. Viene utilizzato per l'input dei tassi di interesse.

# **Set Tassi = ActiveCell.CurrentRegion**

Si assegna alla variabile oggetto range Tassi l'oggetto range ActiveCell.CurrentRegion. In questo modo si può fare l'input di un numero qualsiasi di tassi riferiti ai diversi periodi.

# **Tassi.Rows.Count**

Tassi è una variabile oggetto di tipo range. Rows è una proprietà degli oggetti di tipo range.

Tassi.Rows è un oggetto di tipo collection dato dall'insieme delle righe del range Tassi.

Count è una proprietà degli oggetti di tipo collection che rappresenta il numero di oggetti della collection.

# **Tassi.Value**

È una proprietà di tipo Variant degli oggetti di tipo range e memorizza il valore di tutte le celle nel range. Se il range è costituito da più di una cella, allora Value è un array a due dimensioni, il cui primo indice (che parte da 1) è l'indice di riga, mentre il secondo, (che pure parte da 1) è l'indice di colonna.

j = Tassi.Value è una assegnazione tra due variabili di tipo Variant

 $j(h, 1), j = 1, ..., m$  individua i singoli elementi dell'array.

Esempio di Macro per l'ammortamento a rate posticipate costanti utilizzabile da qualunque foglio Excel

Macro: ammortamenti

INPUT

With ActiveSheet

```
 s = Val(InputBox("inserire S"))
```

```
Range("A1").Value = "S ="
```

```
Range("B1"). Value = s
```
.Range("D1").Value = "somma finanziata"

….

### End With

InputBox function visualizza una casella di testo in una finestra di dialogo nella quale inserire un dato di input Restituisce una stringa con il contenuto della casella di testo.

InputBox ("TestoMessaggio" [, "Titolo finestra"] [, valore di default nella casella di testo])

Val function restituisce il numero contenuto in una stringa come valore numerico